# **CONNECTION PERFECTION**

# **Quad Drive Enclosure USB 3.0 & eSATA**

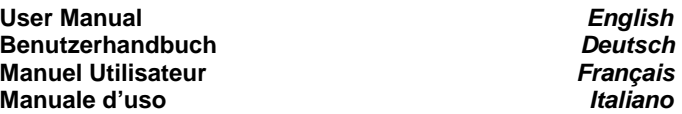

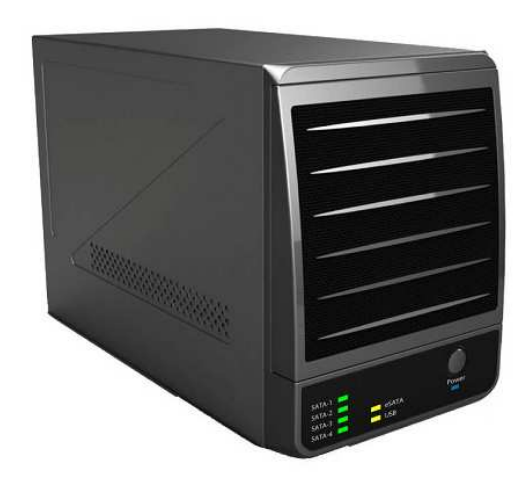

**LINDY No. 43104**

 $\epsilon$ 

**www.LINDY.com** Tested to Comply with FCC Standards

**© LINDY ELECTRONICS LIMITED & LINDY-ELEKTRONIK GMBH - FIRST EDITION (MAR 2011)** 

**English Manual** 

# **Introduction**

Thank you for purchasing the LINDY Quad Drive Enclosure. It is designed to accept four 3.5" SATA Hard Disks and connect them via a single USB 3.0 or eSATA cable to your host controller.

Once connected the four HDDs are mapped on the computer as four single drives.

When using the eSATA connection the eSATA controller on your motherboard must at least be eSATA II / 300 / 3Gbps version and supporting the eSATA Port Multiplier feature. Many notebook and motherboard chipsets do not support port multiplier and therefore will only support one SATA HDD being installed! This restriction does not apply when connected via USB 3.0.

# **Package Contents**

- 1x Quad Drive Enclosure with 4x HDD frame and screws
- 1x Mains cable, 1x USB 3.0 cable, 1x eSATA cable
- **This User Manual**

# **Installation**

1. Disconnect the unit from the power before you start the installation

2. Please open the front door with care as it is only being secured by magnets.

3. Attach the plastic frame to each of the HDDs, as shown, using 4 of the supplied screws. **Note:** The small handle that locks on the front must point to the top.

4. Slide the HDDs into the enclosure from the front, taking care

to ensure the SATA HDD connectors correctly fit into the SATA backplane connectors

5. Make sure the plastic HDD frame handle locks into the metal panels at each side as shown

6. Close the front door

For Home and Office Use The Standards The Standards Comply with FCC Standards **The Standard ComputerFor Home and Office Use** werden

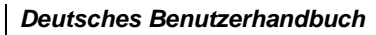

# **EINFÜHRUNG**

Wir gratulieren Ihnen zum Kauf des LINDY Quad Drive Enclosure. Es nimmt vier 3.5" SATA Festplatten auf und schließt diese über nur ein High Speed eSATA oder ein USB 3.0 Kabel an Ihren Host Controller an. Die Platten erscheinen am Rechner als vier einzelne Laufwerke.

Wenn der Anschluss über die eSATA Schnittstelle erfolgen soll wird mindestens ein eSATA II / 300 / 3Gbit/s mit Unterstützung des Port Multiplier Features im Rechner benötigt! Die meisten Notebook- und Mainboard-Chipsätze unterstützen das Port Multiplier Feature NICHT! In solchen Fällen kann über eSATA nur eine Festplatte angesprochen werden! Die Einschränkung trifft für den USB 3.0 Anschluss nicht zu.

# **LIEFERUMFANG**

- 1x Quad Drive Enclosure mit 4x Rahmen und Schrauben
- 1x Stromkabel, 1x USB 3.0 Kabel, 1x eSATA Kabel
- Dies Handbuch

# **INSTALLATION**

**1.** Bitte ziehen Sie das Stromkabel ab bevor Sie Festplatten installieren.

**2.** Öffnen Sie vorsichtig die Fronttür, sie wird nur durch 3 Magnete gehalten

**3.** Befestigen Sie die Kunststoffrahmen mit den beiliegenden

 Schrauben an den Festplatten. Die Befestigungshakenvorne müssen nach oben zeigen wie in den Abbildungen

- **4.** Schieben Sie die Festplatten in die Schienen des Gehäuses. Achten Sie darauf, dass die SATA Anschlüsse der Festplatte korrekt in die der Backplane einrasten
- **5.** Stellen Sie sicher, dass die Kunststoffhaken der Schienen wie im Bild korrekt in die obere Metallblende einrasten
- **6.** Schließen Sie die Fronttür
- **7.** Das Gehäuse kann nun an den Rechner und die Stromversorgung angeschlossen und in Betrieb genommen

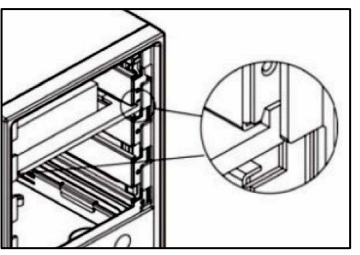

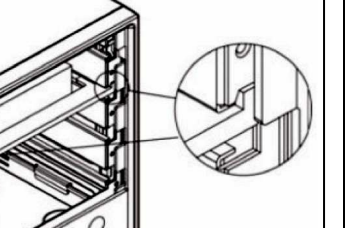

#### **Radio Frequency Energy, Certifications**

#### **FCC Warning**

 This equipment has been tested and found to comply with the limits for a Class B Digital device, pursuant to part 15 of the FCC Rules. These limits are designed to provide reasonable protection against harmful interference in a residential installation. This equipment generates, uses, and can radiate radio frequency energy and, if not installed and used in accordance with the instructions, may cause harmful interference to radio communications. However, there is no guarantee that interference will not occur in a particular installation. If this equipment does cause harmful interference to radio or television reception, which can be determined by turning the equipment off and on, the user is encouraged to try to correct the interference by one or more of the following measures:

- Reorient or relocate the receiving antenna
- Increase the separation between the equipment and receiver
- Connect the equipment into an outlet on a circuit different from that to which the receiver is  $\bullet$ connected
- Consult the dealer or an experienced technician for help
- You are cautioned that changes or modifications not expressly approved by the party responsible for compliance could void your authority to operate the equipment.

#### **WEEE (Waste of Electrical and Electronic Equipment), Recycling of Electronic Products**

#### **Europe & United Kingdom**

 In 2006 the European Union introduced regulations (WEEE) for the collection and recycling of all waste electrical and electronic equipment. It is no longer allowable to simply throw away electrical and electronic equipment. Instead, these products must enter the recycling process. Each individual EU member state has implemented the WEEE regulations into national law in slightly different ways. Please follow your national law when you want to dispose of any electrical or electronic products. More details can be obtained from your national WEEE recycling agency.

#### **Germany**

 Die Europäische Union hat mit der WEEE Direktive umfassende Regelungen für die Verschrottung und das Recycling von Elektro- und Elektronikprodukten geschaffen. Diese wurden von der Bundesregierung im Elektro- und Elektronikgerätegesetz – ElektroG in deutsches Recht umgesetzt. Dieses Gesetz verbietet das Entsorgen von entsprechenden, auch alten, Elektro- und Elektronikgeräten über die Hausmülltonne! Diese Geräte müssen den lokalen Sammelsystemen bzw. örtlichen Sammelstellen zugeführt werden! Dort werden sie kostenlos entgegen genommen. Die Kosten für den weiteren Recyclingprozess übernimmt die Gesamtheit der Gerätehersteller.

#### **France**

 En 2006, l'union Européenne a introduit la nouvelle réglementation (DEEE) pour le recyclage de tout équipement électrique et électronique.

 Chaque Etat membre de l' Union Européenne a mis en application la nouvelle réglementation DEEE de manières légèrement différentes. Veuillez suivre le décret d'application

 correspondant à l'élimination des déchets électriques ou électroniques de votre pays. **Italy** 

 Nel 2006 l'unione europea ha introdotto regolamentazioni (WEEE) per la raccolta e il riciclo di apparecchi elettrici ed elettronici. Non è più consentito semplicemente gettare queste apparecchiature, devono essere riciclate. Ogni stato membro dell' EU ha tramutato le direttive WEEE in leggi statali in varie misure. Fare riferimento alle leggi del proprio Stato quando si dispone di un apparecchio elettrico o elettronico.

Per ulteriori dettagli fare riferimento alla direttiva WEEE sul riciclaggio del proprio Stato.

## **Manuel Utilisateur**

### **Introduction**

Merci d'avoir choisi le boîtier Quad Drive LINDY. Il est prévu pour accepter 4 disques durs 3.5" SATA et les connecter via un câble USB 3.0 ou eSATA vers le contrôleur. Les 4 disques durs sont mappés sur votre ordinateur comme 4 disques individuels.

Si vous utilisez la connexion eSATA, votre contrôleur SATA doit supporter au moins la version eSATA II / 300 / 3Gbps et la fonction Port Multiplier.

Ces exigences ne s'appliquent pas pour la connexion USB 3.0.

## **Contenu du package**

- 1 boîtier LINDY Quad Drive avec 4 supports pour disques durs et vis
- 1 câble d'alimentation, 1 câble USB 3.0, 1 câble eSATA Ce manuel d'utilisateur
- 

## **Installation**

- 1. Déconnectez l'alimentation du PC avant de démarrer l'installation
- 2. Ouvrez la façade avec précaution. Il n'est retenu que par 3 aimants.
- 3. Fixez le support plastique (vu ci-contre) à chacun des disques durs en utilisant

 les 4 vis fournis. Le petit levier en façade doit pointer vers le haut.

4. Glissez les disques durs dans le boîtier depuis la façade, en faisant attention à

ce que les disques durs SATA soient bien connectés aux prises SATA du backplane

- 5. Assurez vous que le levier plastique des disques durs se verrouille dans le panneau métallique, des 2 côtés, comme vu ci-contre
- 6. Fermez la façade

à votre ordinateur

nel pannello, come mostrato

- 6. Chiudete il pannello frontale.
- 7. Ora potete collegare l'unità al computer ed utilizzarla.

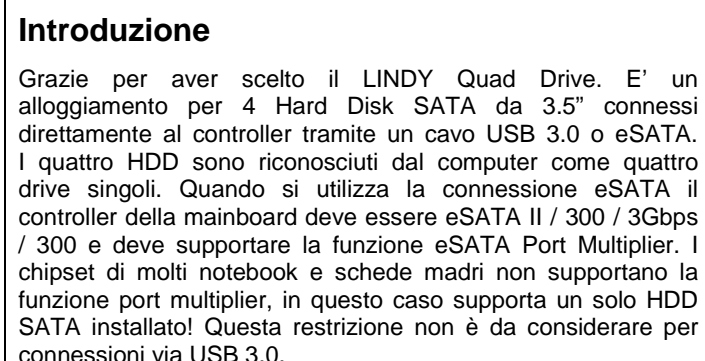

## **Contenuto della confezione**

- 1x Alloggiamento LINDY Quad Drive con 4x frame per HDD e relative viti di installazione
- 1x cavo alimentazione, 1x cavo USB 3.0, 1x cavo eSATA
- **Duesto manuale**

**Manuale Manuale d'uso** 

## **Installazione**

- 1. Prima di iniziare con l'installazione, scollegate l'unità dall'alimentazione
- 2. Aprite il pannello frontale con attenzione, è tenuto da 3 magneti
- 3. Fissate i frame in plastica agli HDD utilizzando 4 viti per frame, come mostrato

 nell'immagine. La maniglia deve rimanere dalla parte frontale verso l'alto.

4. Fate scorrere gli HDD nell'alloggiamento, facendo attenzione che i connettori SATA degli HDD siano

collegati correttamente all'interno del backplane.

5. Assicuratevi che i frame in plastica siano inseriti correttamente nell'immagine.

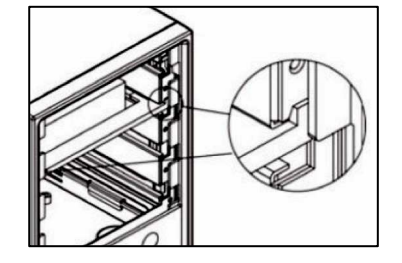

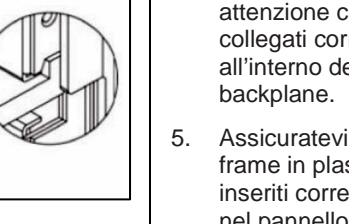

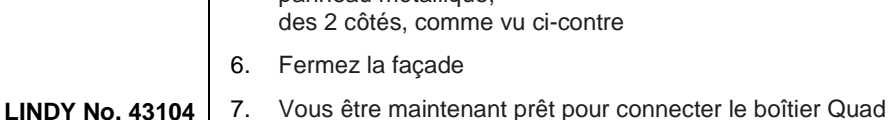

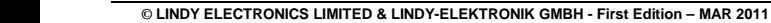

Tested to comply with FCC Standards. For commercial use